## **3. System connection**

For devices with RJ45 com. port, connect the WiFi adapter directly without a cable.

For devices with non-RJ45 com. port, an additional converter is needed to purchase.

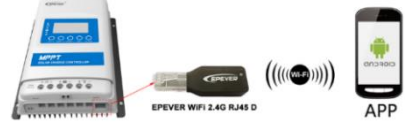

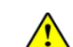

**The WiFi adapter working voltage is 4.5V~5.5V and peak emission is** 

**150mA. Exceeding this voltage range may damage the adapter!**

### **4. APP operation**

Add the WiFi adapter and the connected device to the cloud server by website

[\(https://hncloud.epsolarpv.com\)](https://hncloud.epsolarpv.com/) or APP. Then you will be able to monitor the device and

set parameters by PC or APP (the following takes APP as an example).

**1. Download APP (The WiFi adapter only supports the Solar Guardian and cannot be connected to other servers.)**

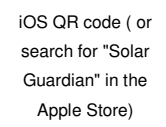

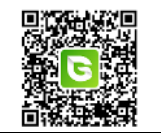

**2. Register & Login**

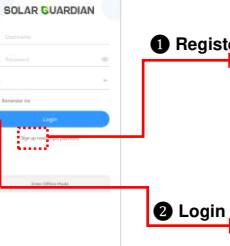

**O** Register icon. Input the user name, email, verification code, and the possible process and authority Download the APP and open it, click the "Sign up now" password, and then select the user type and system type from the drop-down box. Tick to agree with the privacy agreement and click the "Sign Up."

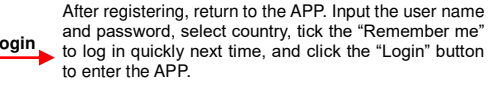

Android QR code

#### **3. Add device (There is a local 2.4G WiFi network**)

**Step1:** Turn on the WiFi switch on the phone, and connect to the local WiFi network (a

**2.4G WiFi network is a must**).

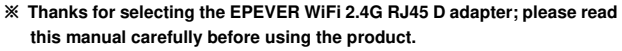

**※ This product is not waterproof or dustproof. Do not use it in humid, high salt spray, corrosion, greasy, flammable, explosive, dust accumulative, or other severe environments.**

# **WiFi 2.4G Adapter**

# **EPEVER WiFi 2.4G RJ45 D**

## **1. Overview**

Through a local 2.4G WiFi network, the EPEVER WiFi 2.4G RJ45 D can transmit all operational data from the EPEVER solar controller, inverter, or inverter/charger to the EPEVER cloud server in real time. Users can remotely monitor the connected devices and program parameters via the EPEVER server platform and mobile APP.

- Applicable to EPEVER controllers, inverters, or inverter/charger with RJ45 port
- Use immediately after connecting; easy and convenient operation
- Directly powered by the communication port
- Up to 20 meters of communication distance
- Support the Local monitoring and "EPEVER Cloud" working mode.

# **2. Appearance**

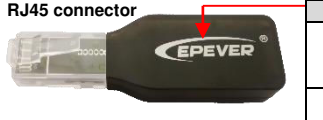

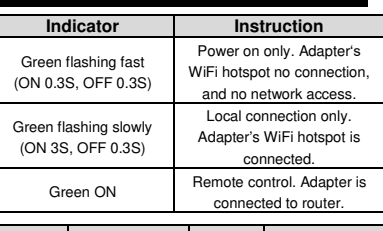

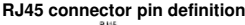

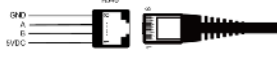

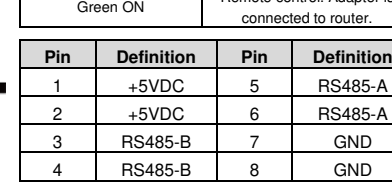

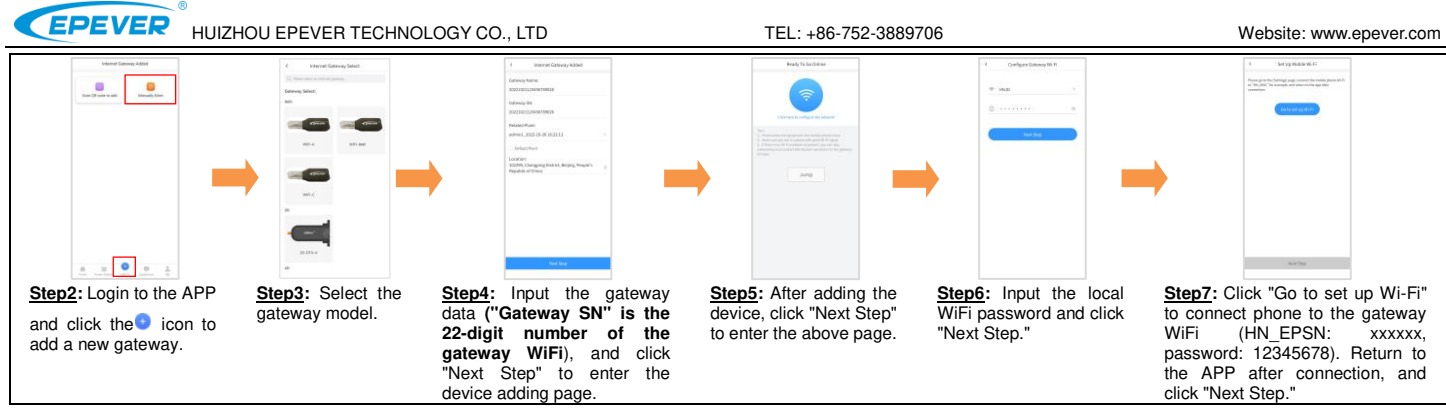

**Step8:** After the gateway is successfully connected, connect the phone to local WiFi or 4G that can access the Internet. Then you can monitor the device through the APP.

#### **4. Add device (There is no local 2.4G WiFi network**)

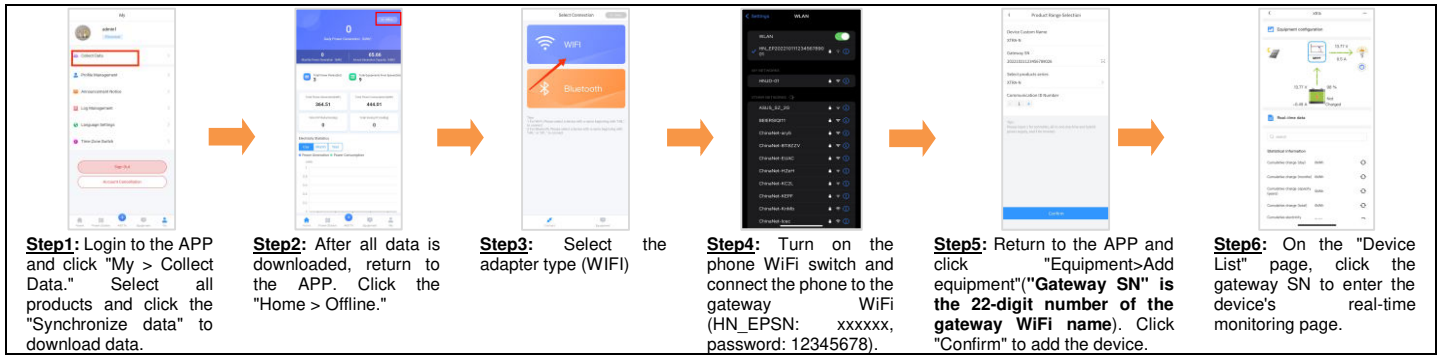

# **5. Specifications**

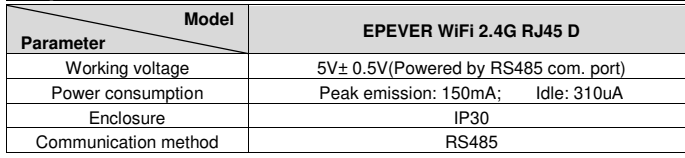

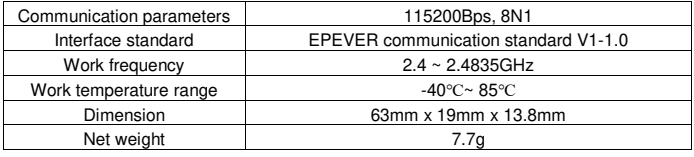

**Any changes without prior notice! Version number: V1.3**